# $Q_{\text{B-LUE} \text{MSE}}$

# **Steuerung des Navigators über Blue&Me**

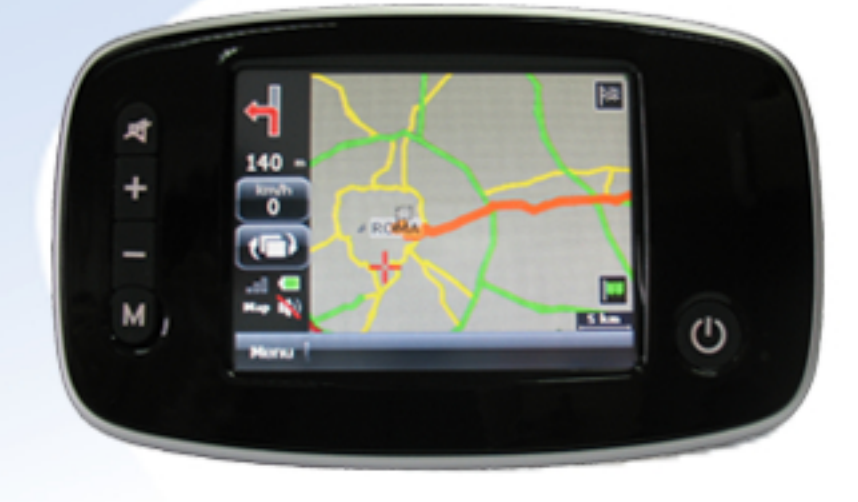

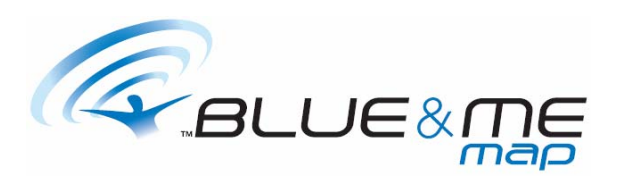

### **INHALT**

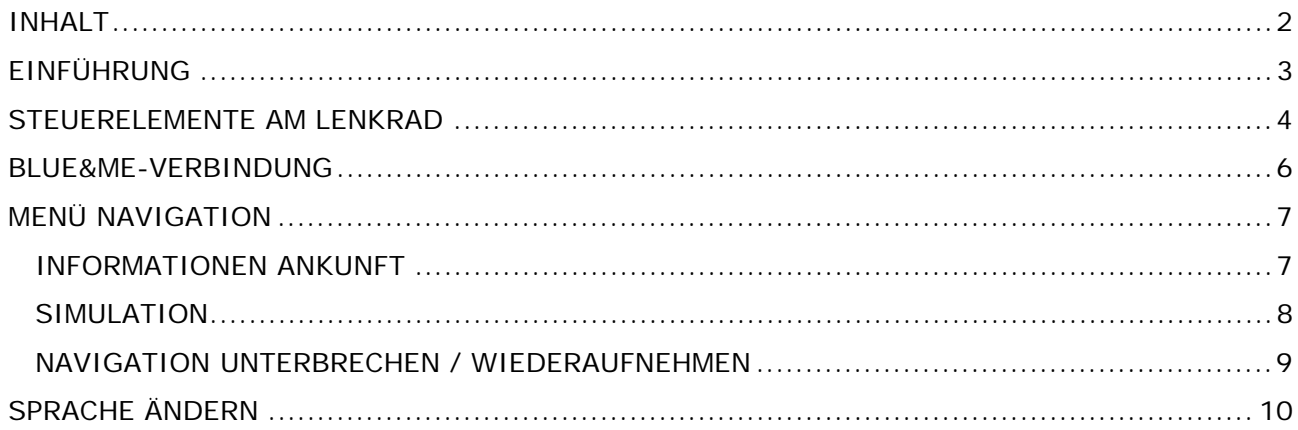

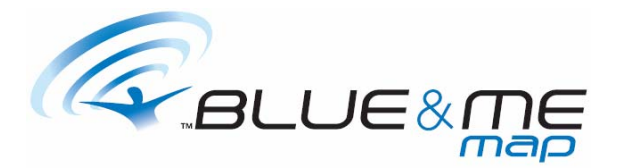

### **EINFÜHRUNG**

Mit **Blue&Me Map** werden die Funktionen **Blue&Me** (Freisprechen, Spracherkennung, SMS-Nachrichtenleser, Multimedia-Leser) um die Navigations-Funktionen erweitert:

- Integration des GPS-Signals mit den von dem Fahrzeug übertragenen Daten, so dass die erfasste Position auch bei fehlendem Signal erhalten bleibt
- Wiedergabe über die Soundanlage des Fahrzeugs der vom Navigator erteilten Weganleitungen
- Navigationsoptionen per Lenkradsteuerelemente und Sprachbefehle

ANMERKUNG:

- Sicherheitshalber sind einige Funktionen von Blue & Me Map bei fahrendem Fahrzeug deaktiviert
- Andere Multimedia-Funktionen werden ebenfalls über Lenkradsteuerung bedient. Sprach- und Textmitteilungen können nicht wiedergegeben werden, wenn sie gleichzeitig zu Diagnosemitteilungen des Fahrzeugs oder ankommenden oder ausgehenden Telefonaten erfolgen

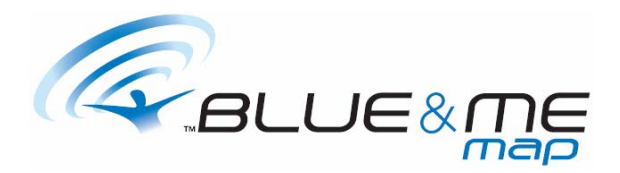

### **STEUERELEMENTE AM LENKRAD**

### LINKE SEITE

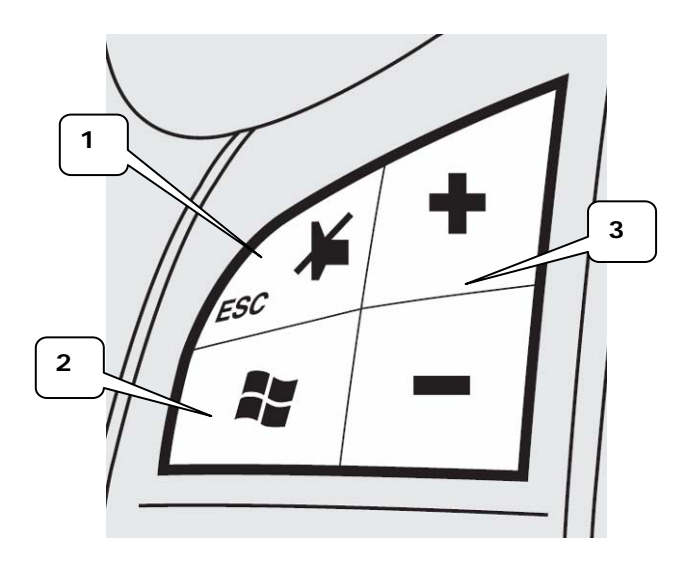

**(1) Die Mute-Taste:** (1) Unterbricht eine Sprachmitteilung oder dient zum Verlassen eines Menüpunktes.

**(2) Die Voice-Taste:** (2) Aktiviert die Spracherkennung.

**(3) Die Volume-Tasten:** (3) Dienen zum Einstellen der Lautstärke

RECHTE SEITE

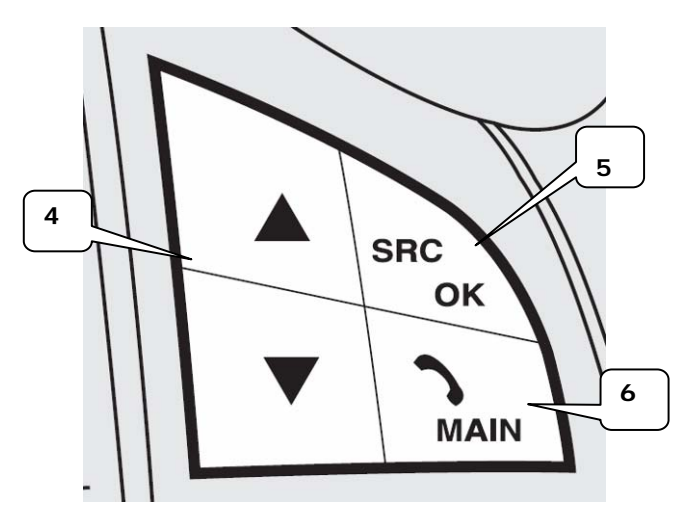

 **(4) Wähltasten**: (4) Dienen zum Anwählen der Menüpunkte.

**(5) Die Source-Taste**: Dient zum Bestätigen der Menüpunkte.

**(6) Main-Taste**: (6) Öffnet das Hauptmenü und ermöglicht die Wahl der Menüpunkte.

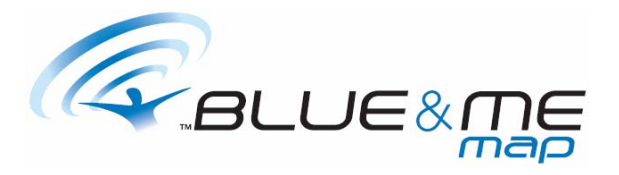

Die **Voice-Taste** aktiviert die interaktive Sprachfunktion. In dem Handbuch sind die Wörter angegeben, die ausgesprochen werden müssen, um zu den oben beschriebenen Menüs zu gelangen.

In jedem Augenblick ist es möglich, die verschiedenen Stimmenoptionen anzuhören, wenn man die **Voice**-Taste betätigt und das Wort "**Hilfe**" ausspricht.

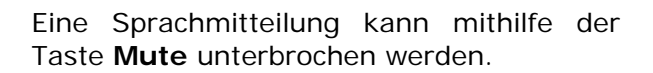

Beim Drücken der Taste **Mute** des Navigators werden die Sprachmitteilungen **Blue&Me** unterdrückt.

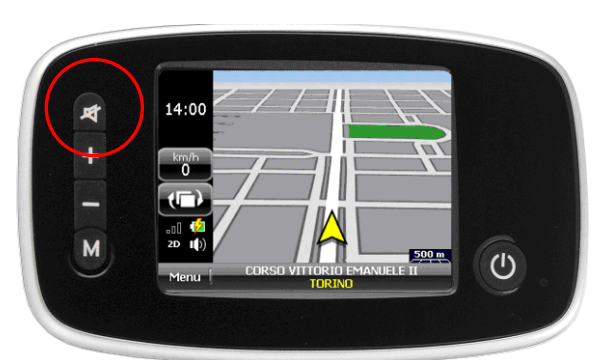

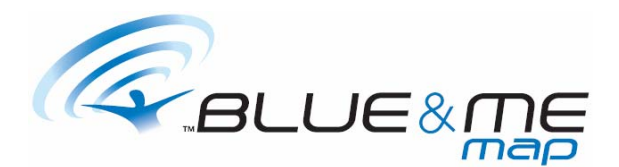

### **BLUE&ME-VERBINDUNG**

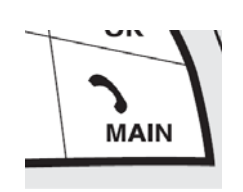

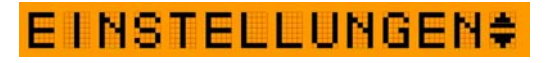

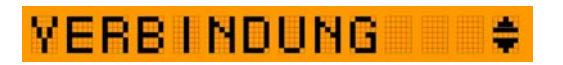

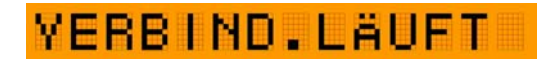

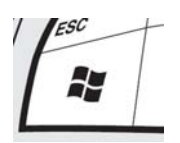

Um die Verbindung zwischen dem Navigator und dem Blue&Me–System herzustellen, die Taste **Main** am Lenkrad betätigen und das Menü "**EINSTELLUNGEN**" "**VERBINDUNG**" öffnen.

**Blue&Me** ist nun bereit für die Verbindung und gibt den **PIN** an, der am Navigator einzugeben ist.

Um die Verbindung zu beenden, wie im Handbuch des Programms angegeben vorgehen.

Nach Abschluss des Verbindungsverfahrens teilt Blue&Me dem Benutzer mit, dass die Verbindung hergestellt ist.

**Voice:** "**Einstellungen**", "**Verbindung**".

Bei fahrendem Fahrzeug deaktivierte Funktion.

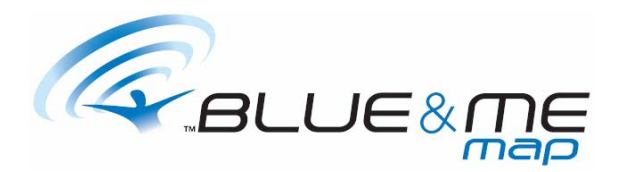

### **MENÜ NAVIGATION**

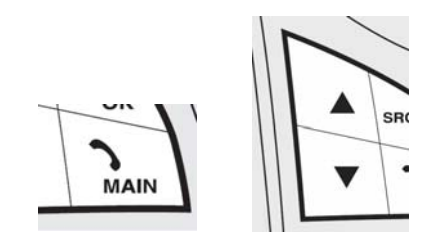

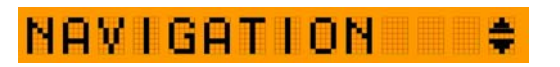

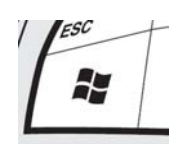

### **INFORMATIONEN ANKUNFT**

Das Menü "**NAVIGATION**" bietet nur dann Informationen, wenn der Navigator verbunden und eine Zieladresse eingegeben worden ist. Andernfalls gibt **Blue&Me** eine entsprechende Meldung aus.

Die innerhalb des Menüs "**NAVIGATION**" verfügbaren Punkte sind:

- "**INFO ANKUNFT**"
- "**SIMULATION**"
- "**UNTERBRECHEN?**" **/**  "**NAV.WD.AUFN.**"

**Voice:** "**Navigation"**

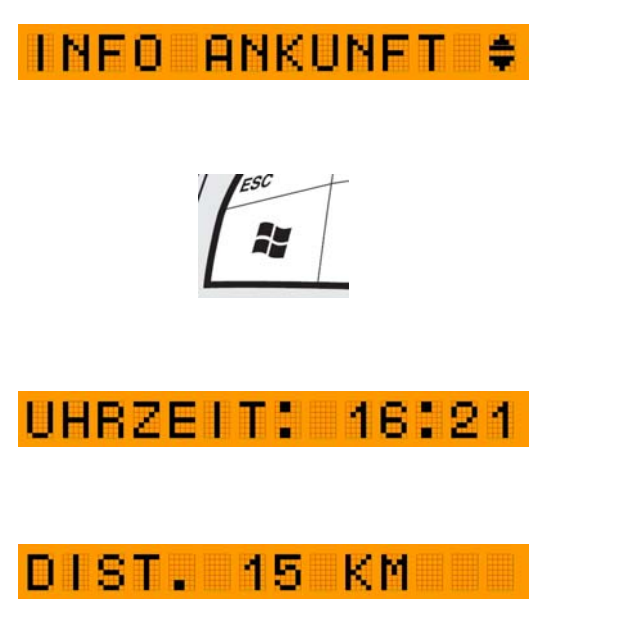

Das Menü "**INFO ANKUNFT**" bietet per Text und Sprachansage Informationen über die Dauer und Länge der Fahrt. Die Information steht bei aktiver Navigation zur Verfügung.

**Voice:** "**Navigation", "Ankunftsinformationen"**

Die Informationen werden mittels zwei verschiedener Mitteilungen auf dem Bordbildschirm ausgegeben und zwei Mal wiederholt.

- Ankunftszeit (bei langen Strecken auch die zu erwartenden Fahrtstunden)
- Noch zurückzulegende Entfernung

Blue&Me wiederholt die Reiseinformationen per Sprachmitteilung zusammen mit der ersten Textmitteilung.

Informationen über die Entfernung werden in km oder Meilen angegeben, je nach Einstellungen auf dem Bordbildschirm.

### Copyright 2008, All rights reserved 7 and 7 and 7 and 7 and 7 and 7 and 7 and 7 and 7 and 7 and 7 and 7 and 7 and 7 and 7 and 7 and 7 and 7 and 7 and 7 and 7 and 7 and 7 and 7 and 7 and 7 and 7 and 7 and 7 and 7 and 7 and

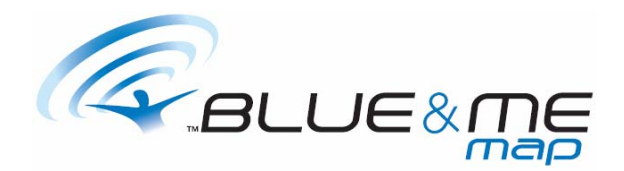

### **SIMULATION**

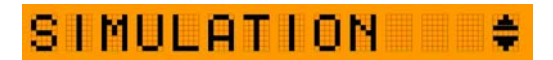

### SIMULATION? ÷

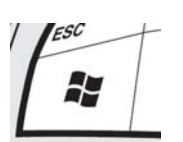

Das Menü "**SIMULATION**" ermöglicht die Simulation einer berechneten Route.

Um die Simulation zu starten, das Menü "**NAVIGATION**" öffnen, "**SIMULATION**" wählen und bei Aufforderung "**SIMULATION?**" bestätigen.

**Voice:** "**Navigation", "Routensimulation", "JA"**

## UNTERBRECHEN?

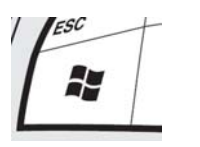

Um eine aktuelle Simulation zu unterbrechen, das Menü "**SIMULATION**" öffnen und bei der Aufforderung "**UNTERBRECHEN?**" bestätigen.

**Voice:** "**Navigation**", "**Routensimulation", "JA"**

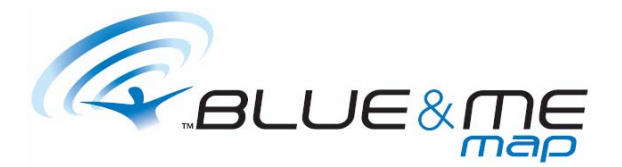

### **NAVIGATION UNTERBRECHEN / WIEDERAUFNEHMEN**

Sollte nach der Berechnung einer Route die empfohlene Route nicht befolgt werden, berechnet der Navigator automatisch eine neue Route ausgehend von der aktuellen Position, wobei das angegebene Ziel unverändert bleibt.

Sollen die automatische Berechnung einer neuen Route im Fall einer Abweichung von der empfohlenen Route verhindert und die Sprachmitteilungen der Routenanleitungen unterbrochen werden, kann man die Funktion **Navigation unterbrechen** wählen, wobei man so vorgeht wie bei der Anwahl der Schaltfläche "**Navigationshilfe unterbrechen**" auf der Seite "**Menü 2/3**".

Bei der Anwahl von "**NAV. WIEDERAUFNEHMEN**" wird eine neue Route ausgehend von der aktuellen Position des Fahrzeugs berechnet, wobei das angegebene Ziel unverändert bleibt. Der Navigator gibt nun wieder die Navigationsanleitungen zum Erreichen des Zielorts an. Das entspricht dem Befehl "**Computersteuerung aktivieren**" von "**Haupt 2/3**" des Navigators.

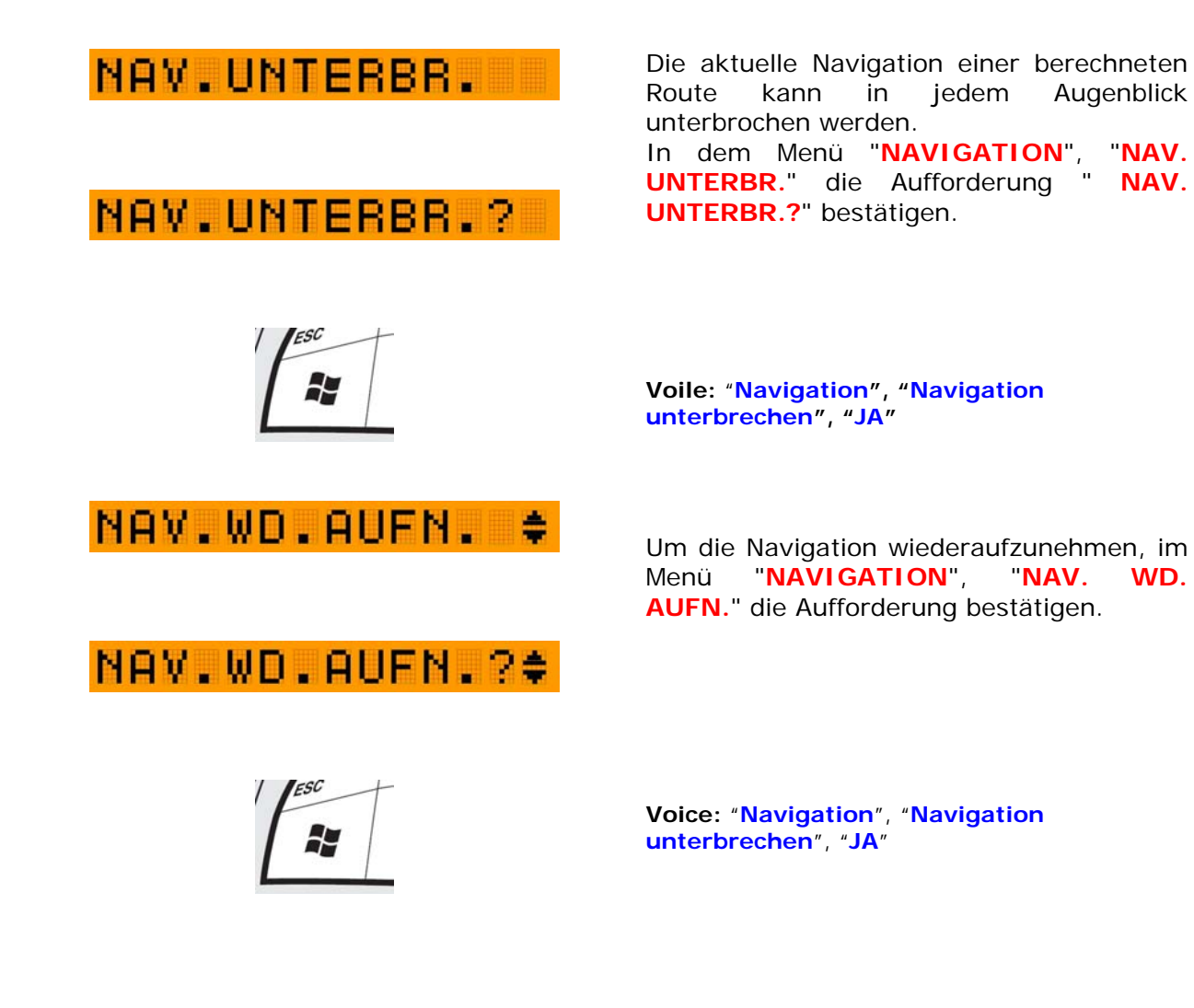

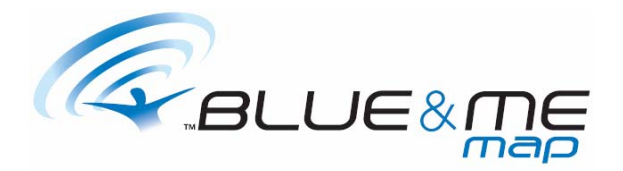

### **SPRACHE ÄNDERN**

Um die Sprache des Systems **Blue&Me** zu ändern, einfach die Aktualisierungsdateien von der Website FIAT herunterladen und installieren.

Die verfügbaren Sprachen sind:

- Italienisch
- Englisch
- Französisch
- Deutsch
- Spanisch
- Holländisch
- Portugiesisch
- Brasilianisch
- Polnisch

### **Vorgehensweise zum Ändern der Sprache über die Website www.fiat.com**

Die Vorgehensweise zum Ändern der Sprache erfordert die Verwendung eines USB-Sticks (Version 1.1

oder 2.0) mit mindestens 15 MB Speicherkapazität; weiterhin ist die CD "Systemsprachen" und ein PC mit dem Betriebssystem Windows 2000 /XP /Vista erforderlich.

Dieses Verfahren ermöglicht das Ändern der Sprache, mit der Blue&Me die Sprachmeldungen ansagt und Sprachbefehle erhält: Die Sprache auf dem Bordbildschirm des Fahrzeugs wird nicht geändert.

- 1 Auf dem USB-Stick eventuell vorhandene Dateien löschen.
- 2 In das Hauptverzeichnis des USB-Sticks die Sprachdateien kopieren, die in Blue&Me installiert werden sollen
- 3 Den USB-Stick am PC herausziehen, nachdem er über Windows deaktiviert wurde.
- 4 Sich in das Fahrzeug begeben
- 5 Zündschlüssel aus- und einschalten
- 6 Etwa 10 Sekunden warten und den USB-Stick an den USB-Port anschließen
- 7 Innerhalb von 1 ÷ 2 Sekunden erfolgt die Sprachmitteilung "Aktualisierung gestartet" (in der in Blue&Me aktuell eingestellten Sprache) und auf dem Bordbildschirm erscheint die Mitteilung "Aktualisierung läuft" in der auf dem Bordbildschirm aktiven Sprache.
- 8 Nach etwa 30 ÷ 35 Sekunden ist der Download beendet und die Mitteilung "Aktualisierung beendet – USB-Stick herausziehen" wird in der neuen, soeben heruntergeladenen Sprache akustisch ausgegeben und auf dem Display des Bordbildschirms erscheint die Mitteilung "USB-Aktualisierung beendet" in der auf dem Bordbildschirm aktiven Sprache (die anders als die der Sprachmitteilung sein kann).
- 9 Den USB-Stick herausziehen
- 10 Ende des Verfahrens

Das Verfahren zum Ändern der Sprache konfiguriert automatisch die Sprache des mit **Blue&Me** verbundenen Navigators.